# **OpenFOAM** のインストール **2**

### **TM @ OpenCAE** 初心者勉強会東海

 $2011$ 年6月 $18$ 日  $18$ 

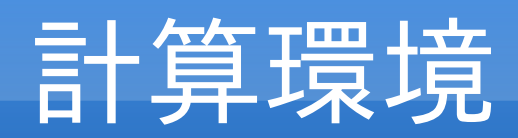

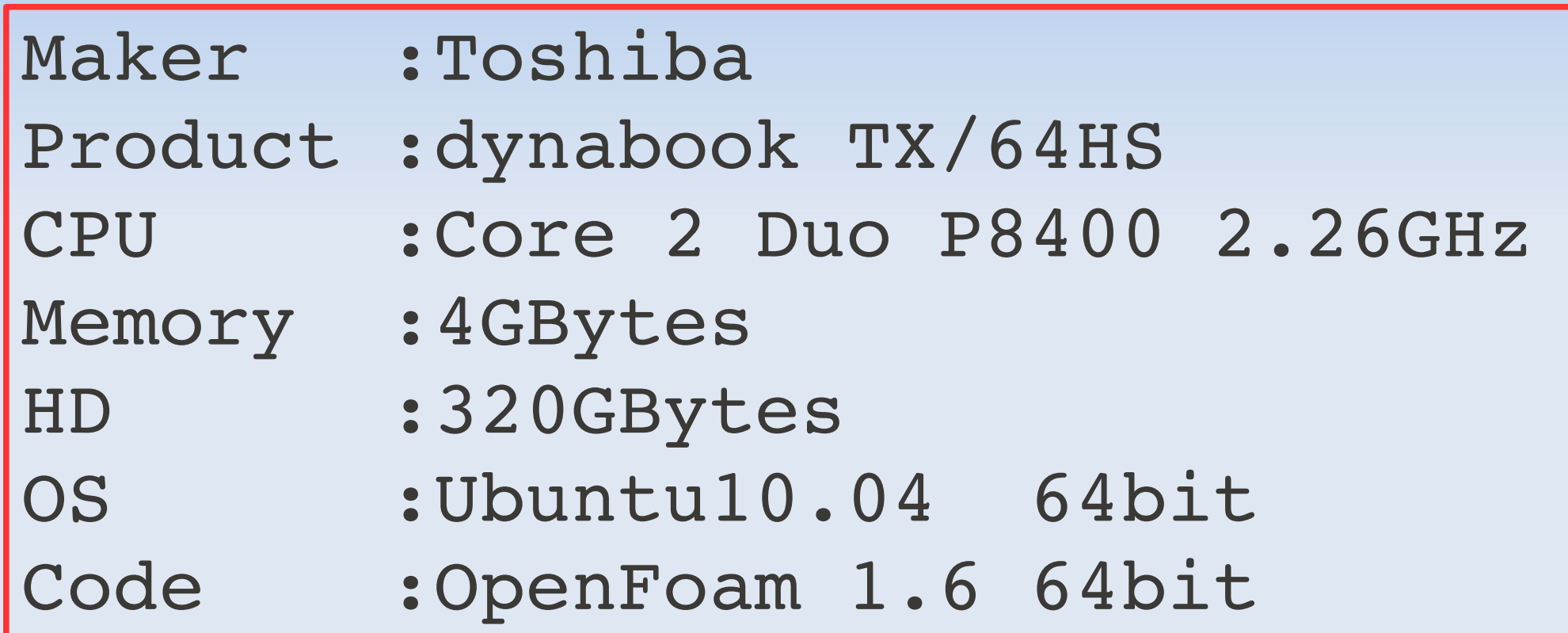

# **ubuntu10.04-64bit** インストール

Wubi ( ubuntu 公式インストーラー)でインストールし Windows とダブルブートしたい。

1.http://www.ubuntu.com/download/ubuntu/download で ubuntu-10.04.2-disktop-amd64.iso を download 。 メニューで以下を選択する。

> :Ubuntu 10.04 LTS longterm support :64bit

- 2 .DVD に焼付
- 3 .Windows 上で DVD をセットし、 Wubi を起動。

```
簡単にインストールできる!
```
### **Wubi** のインストール画面

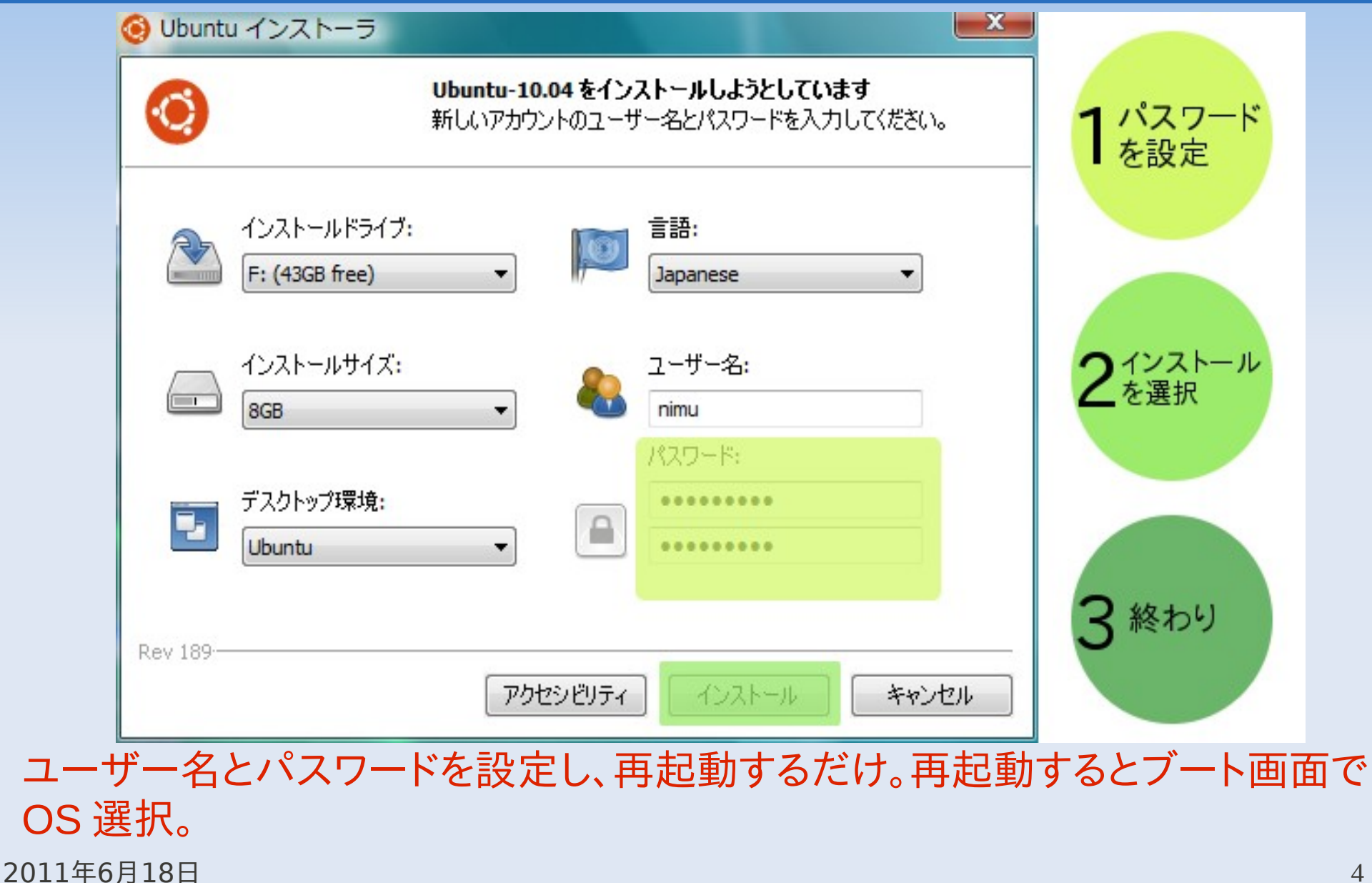

# **OpenFOAM1.6** インストール

<http://sourceforge.net/projects/foam/files/foam/1.6/> の以下の binary フォームを取得。

- @ OpenFOAM-1.6.General.gtgz
- @ OpenFOAM-1.6.linux64GccDPOpt.gtgz
- @ ThirdParty-1.6.General.gtgz
- @ ThirdParty-1.6.linux64Gcc.gtgz

### <インストール>

\$ mkdir ~/OpenFOAM

- \$ tar xvzf OpenFOAM-1.6.General.gtgz -C ~/OpenFOAM
- \$ tar xvzf OpenFOAM-1.6.linuxGccDPOpt.gtgz -C ~/OpenFOAM
- \$ tar xvzf ThirdParty-1.6.General.gtgz -C ~/OpenFOAM
- \$ tar xvzf ThirdParty-1.6.linuxGcc.gtgz -C ~/OpenFOAM

<環境ファイル編集>

- ~/.bashrc に次の文を追加する。 . ~/OpenFOAM/OpenFOAM-1.6/etc/bashrc
- \$ . ~/.bashrc (ファイル読み込み)
- <インストール確認>新規端末を起動して以下のコマンドを実行

\$FOAM\_TUTORIALS/incompressible/icoFoam/cavity .

\$ cd cavity

\$ blockMesh

\$ icoFoam

\$ paraFoam >>> エラーメッセージ 起動できない!

 $2011$ 年6月 $18$ 日 5

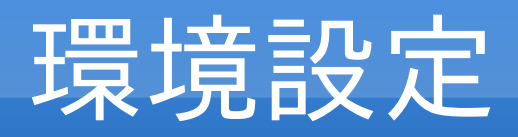

### < Paraview 起動エラーの解消>

 libqtAssistantCliant.so.4 ファイルが無いとのメッセージ。本ファイルの取得。 \$ sudo apt-get install libqt4-dev

### <日本語環境の構築>

 [http://www.ubuntulinux.jp/products/JA-Localized](http://www.ubuntulinux.jp/products/JA-Localized%E3%81%AB%E6%B2%BF%E3%81%A3%E3%81%A6%E9%80%B2%E3%82%81%E3%82%8B)に沿って進める。 これをやらないと、漢字変換や日本語メニューが使えない。

1.GPG 鍵とレポジトリの追加

Ubuntu 10.04 LTS の場合 :

\$ wget -q https://www.ubuntulinux.jp/ubuntu-ja-archive-keyring.gpg -O- | sudo apt-key add -

\$ wget -q https://www.ubuntulinux.jp/ubuntu-jp-ppa-keyring.gpg -O- | sudo apt-key add -

\$ sudo wget https://www.ubuntulinux.jp/sources.list.d/lucid.list -O /etc/apt/sources.list.d/ubuntu-ja.list 2 . アップグレード

#### \$ sudo apt-get update

#### 3. 言語サポート確認

 デスクトップ環境を利用している場合は、[システム] - [システム管理] - [言語サポート]を開きます。 標準の言語が設定されていることを確認します。

設定されていなければ、利用したい言語のチェックを ON にし、標準の言語を選択してください。

#### 4. 日本語 Remix CD の追加パッケージインストール

\$sudo apt-get install ubuntu-desktop-ja

5. 再起動

 $2011$ 年6月 $18$ 日 6月 $18$ 日 6月 $18$ 日 6月 $18$ 月 6日 $18$ 月 6日 $18$ 月 6日 $18$ 月 6日 $18$ 月 6日 $18$ 月 6日 $18$ 月 6日 $18$ 月 6日 $18$ 月 6日 $18$ 月 6日 $18$ 月 6日 $18$ 月 6日 $18$ 月 6日 $18$ 月 6日 $18$ 月 6日 $18$ 月 6日 $18$ 月 6日 $18$ 月 6日 $18$ 月 6日 $18$ 月 6日 $18$ 月 6日 $18$ 月 6日 $18$ 月 6日 $18$ 

# **PyFOAM** インストール

PyFoam-0.5.5.tar.gz をダウンロード [http://openfoamwiki.net/index.php/Contrib\\_PyFoam#Current\\_version\\_.280.5.5.29](http://openfoamwiki.net/index.php/Contrib_PyFoam#Current_version_.280.5.5.29)

解凍したフォルダ PyFoam-0.5.5 を Home/OpenFOAM にセットして、このディレ クトリで次のコマンドを実行 #python setup.py install #apt-get install python-dev #apt-get install fort77 #apt-get install libatlas-base-dev #apt-get install gnuplot-x11

 $2011$ 年6月 $18$ 日  $\hspace{1cm}$ Numpy が必要とのメッセージ Numpy-1.6.0.tar.gz をダウンロード <http://sourceforge.net/projects/numpy/> 解凍したフォルダ Numpy-1.6.0 を Home/OpenFOAM にセットして、 このディレクトリで次のコマンドを実行 #python setup.py build #python setup.py install

# **PyFOAM** インストール

Gnuplot が起動しない。 gnuplot をソースからインストールする。

 @ gnuplot-4.4.3.tar.gz をダウンロード ( <http://www.gnuplot.info/> ) オプションで以下もダウンロード。 @ readline-6.1.tar.gz ( <http://ftp.gnu.org/pub/gnu/readline/> )

```
1.readline のインストール
```
- \$ cd readline-6.1
- \$ ./configure
- \$ make
- \$ sudo make install

2.gnuplot のインストール

- \$ cd gnuplot-4.4.3
- \$ ./configure CFLAGS="-m64" CPPFLAGS="-m64" LDFLAGS="-m64" \
	- --with-readline=gnu --enable-history-file --without-lisp-files
- \$ make
- \$ sudo make install

# **PyFOAM** の使用例

### 64bit の確認

#### \$ uname -a

Linux ubuntu 2.6.32-28-generic #55-Ubuntu SMP Mon Jan 10 23:42:43 UTC 2011 x86\_64 GNU/Linux

キャビティ流れ実施

### \$ pyFoamPlotRunner.py icoFoam OK ( 計算速度は 32bit の2割増し)

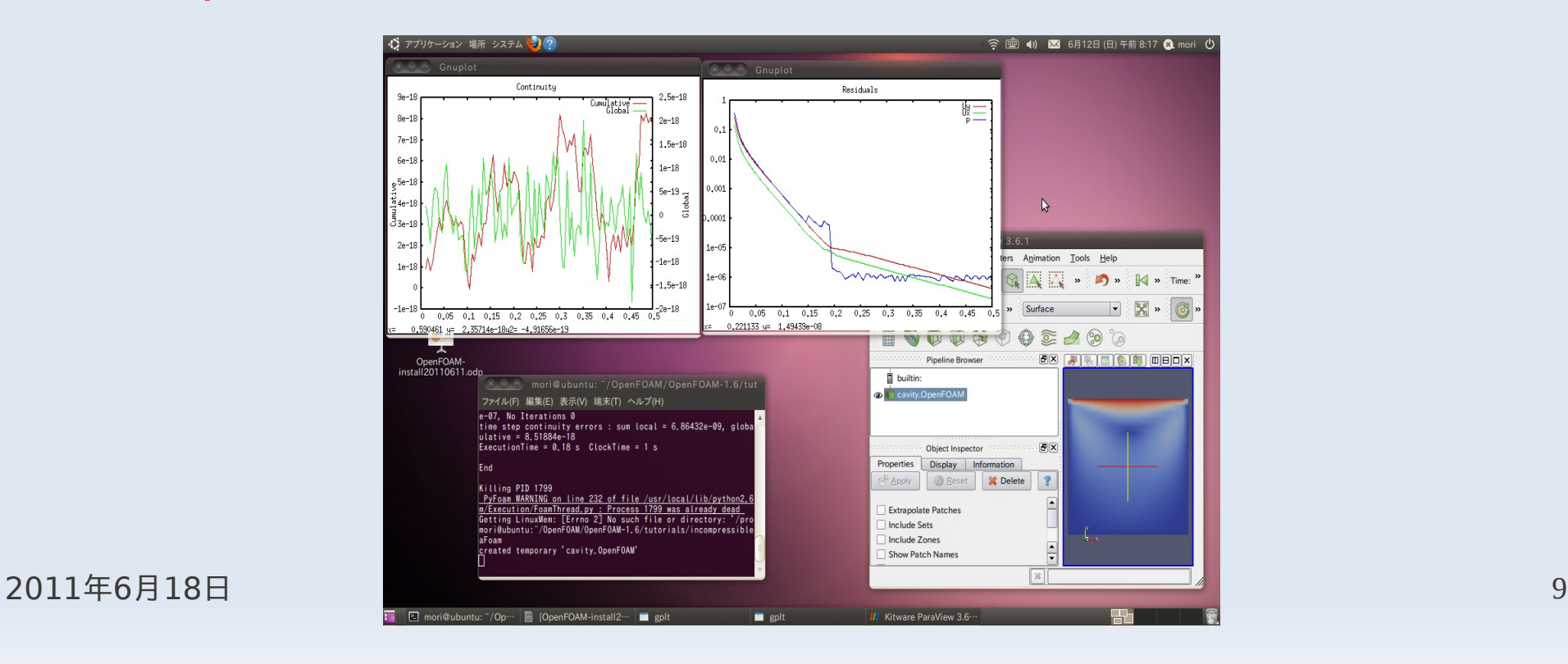

### まとめ

- ・ Wubi を用い Windows とubuntu 10.04 (64bit) インストールを実施。 Window から Wubi を起動。計算速度は 32bit の2割増し
- ・ OpenFOAM-1.6(64bit) のインストールを実施。 Paraview 起動のためのファイル取得、日本語環境の再構築実施
- ・ PyFOAM のインストールを実施。 gnuplot をソースから再インストール。
- ・東芝 Dynabook Windows Vista(32bit) でインストール OK 。

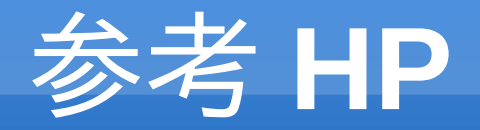

< OpenFOAM のインストール> <http://www.geocities.co.jp/SiliconValley-SantaClara/1183/study/OpenFOAM/> install\_memo/install\_memo.html

< 64bit gnuplot のインストール> <http://macwiki.sourceforge.jp/wiki/index.php/gnuplot>